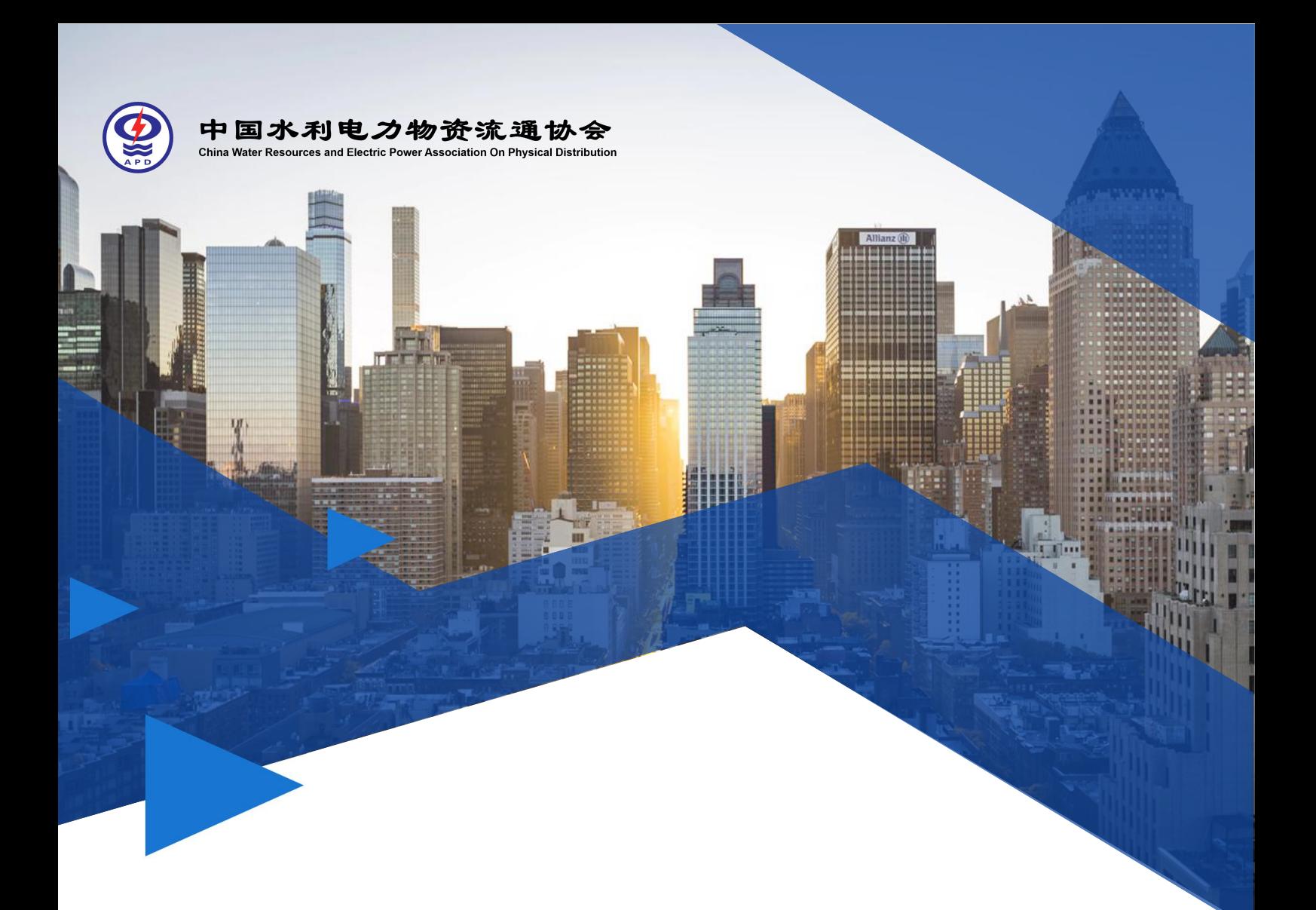

# **大件物流统计报表 线上填报使用说明**

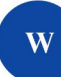

填报网址: http://www.shdwl.cn/

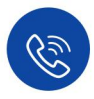

联系方式: 010-51190711 shdwl@shdwl.cn

线上填报系统由协会供应链信息化专委会提供技术支持

# 大件物流统计报表线上填报使用说明

## 一、填写说明

根据协会数据统计相关工作安排,每年度进行上一年度大件物流统计信息报 送工作。上报数据共计 5 张工作表单, 包含: 基本信息、人员信息、运载装备信 息、大件运量信息和企业经营信息。请您根据企业的实际情况,填写相关信息并 进行提交。填报信息仅作行业分析使用,协会将对会员个体信息严格保密或征求 个体意见后使用,如需帮助请您联系协会事业发展部(联系电话:010-51190713 邮箱:shdwl@shdwl.cn)。

## 二、注册与填报总体流程

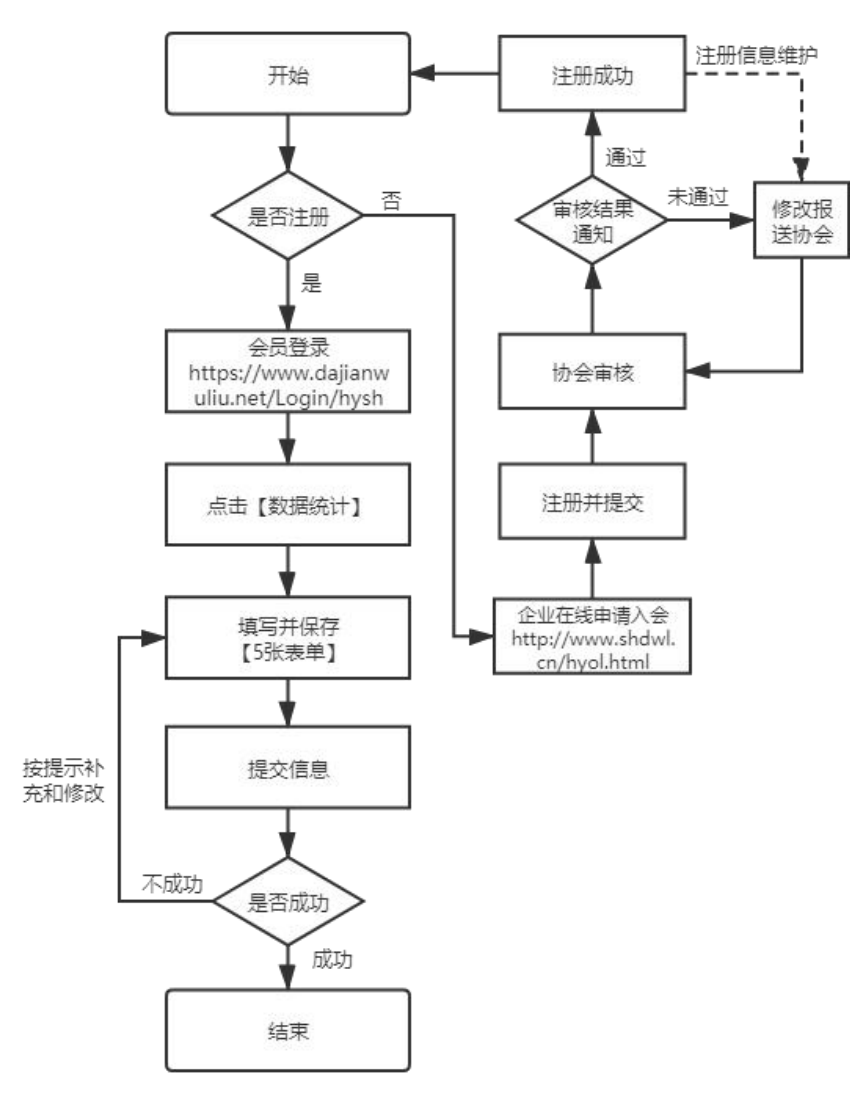

图 1 注册填报总体流程

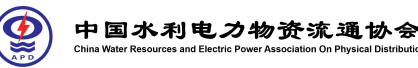

 $\begin{tabular}{|c|c|c|c|} \hline $\eta_0$ $\texttt{R} \texttt{R} \texttt{D} \texttt{R} \texttt{C}$ & $\bar{\Omega}$ & $20$ \\ \hline $\texttt{M} \texttt{B} \texttt{A} \texttt{L} \texttt{R} \texttt{A} \texttt{R} \texttt{R}$ & $\bar{\Omega}$ \\ \hline \end{tabular}$ ini an:<br>I Q

> 企业会员登录

# 三、会员注册与注册基本信息维护

注册与注册基本信息维护操作步骤如下:

#### 第 **1** 步

登录协会官网 (http://www.shdwl.cn)

#### 第 **2** 步

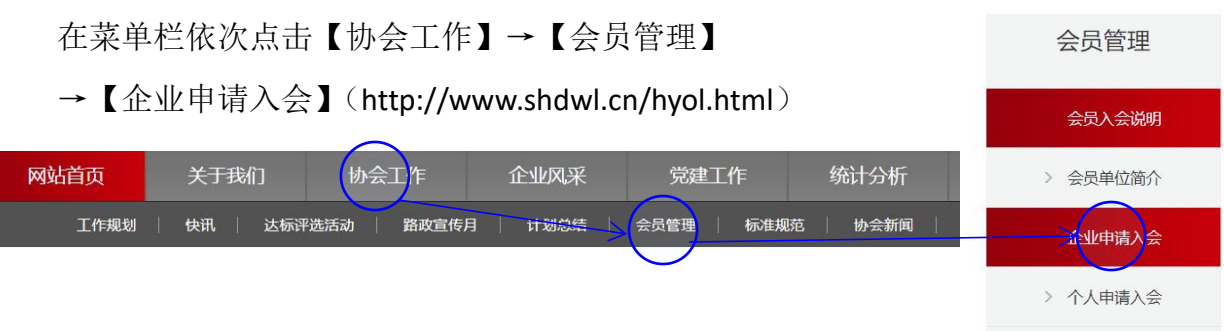

9 中国水利电力物资流通协会

开展2020年"合规管理、安全运行"大件运输企业推荐达标评选活动

#### 第 **3** 步

填写注册信息并点击【保存】。填报内容中\*号标记项为必填项,推荐企业名 称非必填项如无可空置。保存成功后网页将收到弹窗提示,且【保存】按钮变为 【添加成功】。

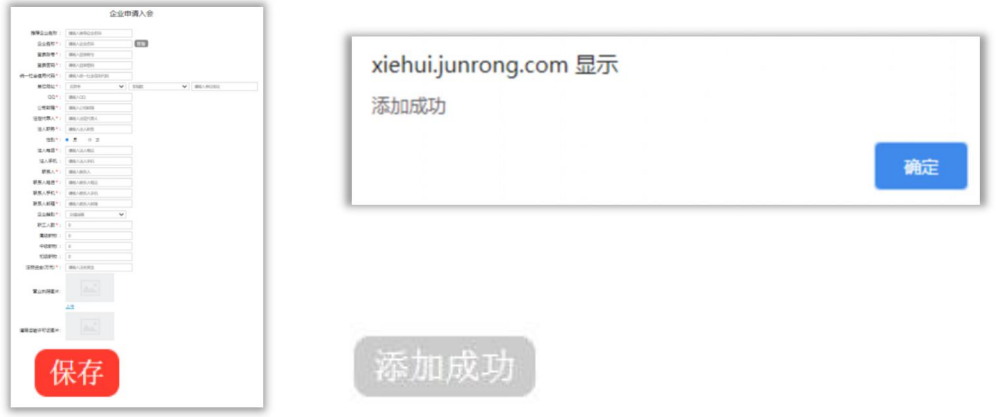

#### 第 **4** 步

等待协会审核,审核结果将以短信或电话形式通知至【联系人】预留手机。 审核通过后可进行登录操作(如有审核修改意见,请修改后再次申请)。

#### 注册基本信息维护

公司名称和登录账号修改需重新注册,其他信息维护请联系协会工作人员协 助修改。

# 四、系统登录与报表填报

系统登录与报表填报操作步骤如下:

#### 第 **1** 步

登录协会官网 (http://www.shdwl.cn)

#### 第 **2** 步

在菜单栏依次点击【协会工作】→【会员管理】→【企业会员登录】输入注 册账号和密码。(https://www.dajianwuliu.net/Login/hysh)

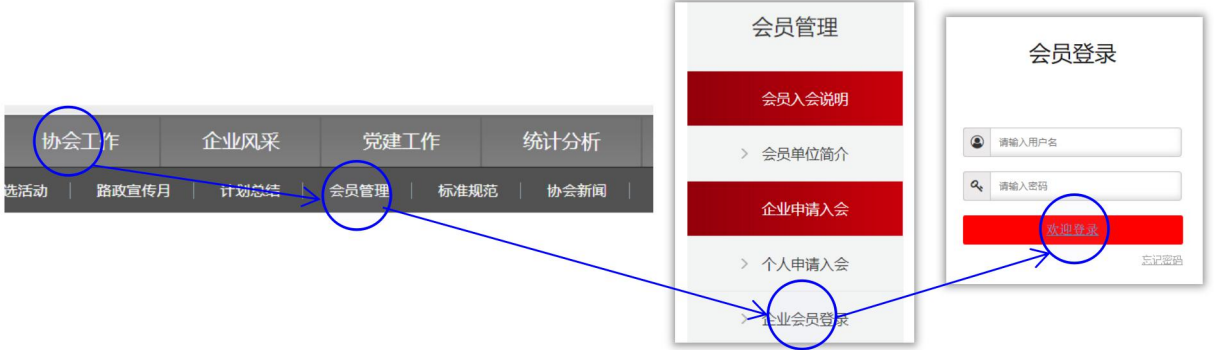

### 第 **3** 步

在菜单栏依次点击【数据统计】→【年度统计】。填写 5 张工作表单及子表 单的数据信息(填写顺序无要求),点击【保存】后,收到绿色弹窗提示显示"操 作成功"字样,即完成部分表单数据的保存工作。收到红色弹窗提示显示"参数 缺失"字样,则当前表单有未完成信息或信息逻辑错误,补充或修改后即可保存 成功。

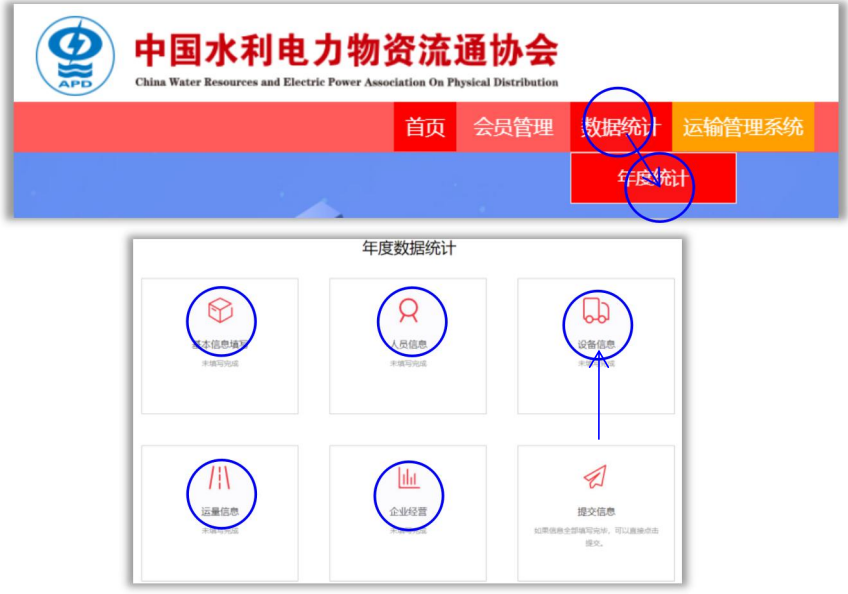

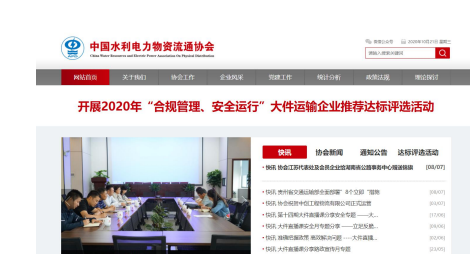

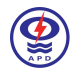

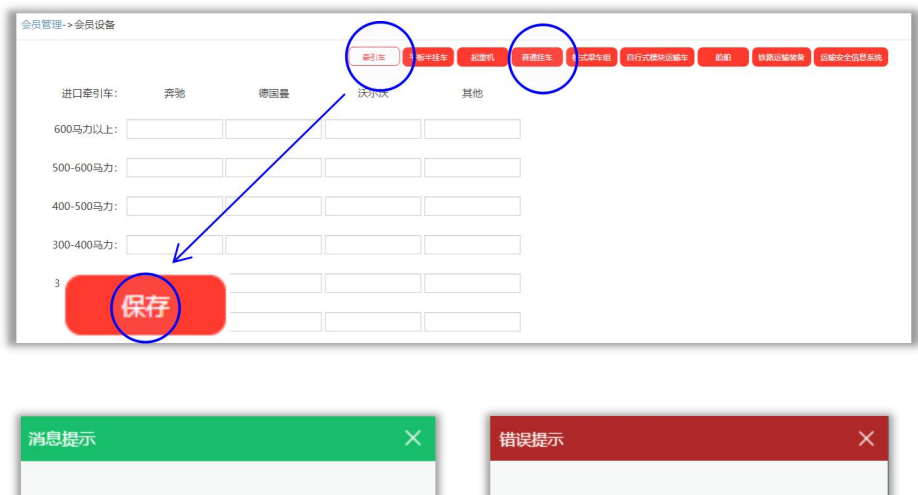

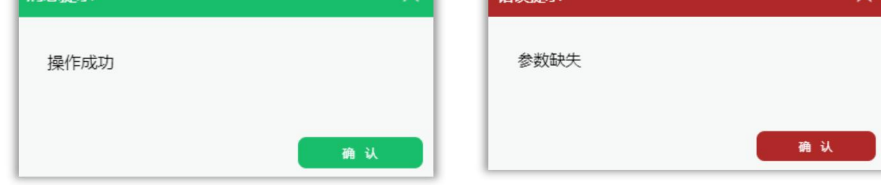

## 第 **4** 步

点击【提交信息】,收到红色弹窗提示,按提示补充相应表单后再次提交。5 张工作表单全部完成,提交后标签均显示绿色"已填写"字样,即完成数据上报 工作。

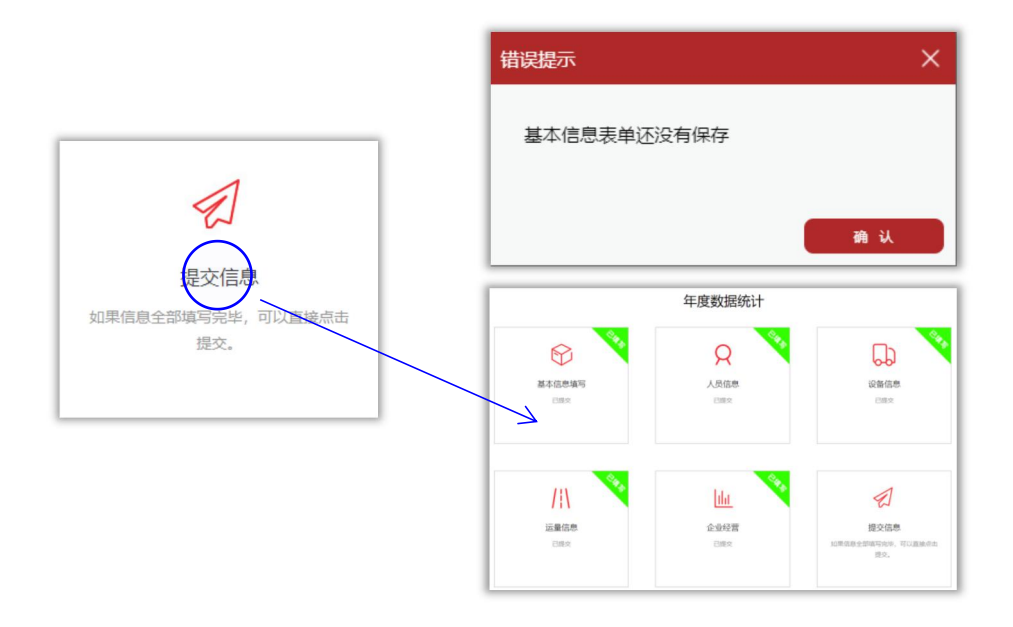